Linux: System Plików Systemy Operacyjne

Mateusz Hołenko

3 marca 2013

- Wszystko jest plikiem
- Obsługa systemu plików
- Prawa dostępu
- Wyszukiwanie

# <span id="page-2-0"></span>[Wszystko jest plikiem](#page-2-0)

### Zasób trwale przechowujący dane nazywa się  $plikiem$ .

W systemie Linux **wszystko** modelowane jest w formie plików:

- **•** pliki zwykłe (tzw. *plain files*)
- katalogi (tzw. directories)
- **•** pliki specjalne w tym urządzenia (tzw. *special and device files*)

#### Klasyczna hierarchia katalogów - FHS

#### Filesystem Hierarchy Standard:

- **/** katalog główny root
- **/bin, /sbin** pliki wykonywalne (binaries) oraz pliki wykonywalne wykorzystywane przez system operacyjny (system binaries)
	- **/boot** statyczne pliki dla boot loadera
		- **/dev** pliki urządzeń (devices)
		- **/etc** pliki konfiguracyjne (et cetera)
- **/home, /root** katalogi domowe użytkowników, superużytkownika **/lib** biblioteki dynamiczne (libraries)
- **/media, /mnt** miejsce montowania urządzeń, systemów plików
	- **/opt** pakiety dodatkowe
	- **/proc** pseudosystem plików proc
		- **/tmp** pliki tymczasowe
		- **/var** pliki o zmiennej zawartości (logs, spools)
		- **/usr** zasoby systemowe, pliki tylko do odczytu

Czytaj dalej:

Więcej informacji uzyskać można na stronie podręcznika man hier

#### Przykładowa struktura plików

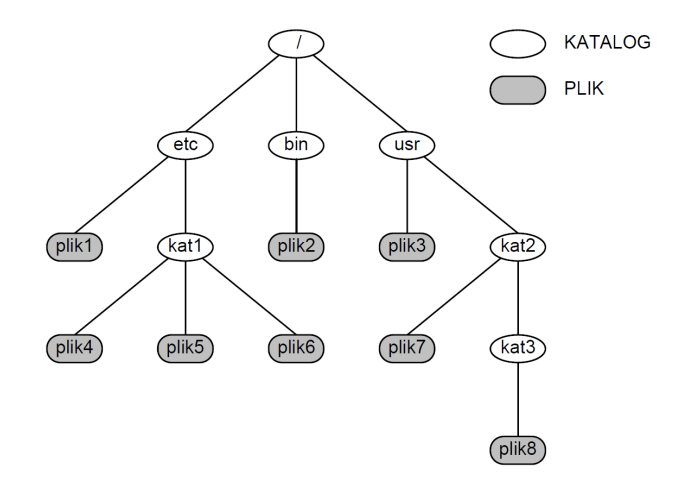

**plik4** względna nazwa pliku **/etc/kat1/** ścieżka dostępu do pliku plik4 **/etc/kat1/plik4** bezwzględna nazwa pliku

**Mateusz Hołenko Linux: System Plików [6/24]**

Oznaczenia plików specjalnych:

- **/** korzeń systemy plików (root)
- **~** katalog domowy użytkownika (\$HOME)
- **.** katalog bieżący (\$PWD)
- **..** katalog nadrzędny

Pliki ukryte

pliki, których nazwy zaczynają się od znaku kropki, np. .hidden

Wielkość liter

system plików rozróżnia wielkość liter, stąd: plik i Plik to dwa różne obiekty!

System plików pozwala na używanie wzorców uogólnionych, które dopasowywane są do nazw plików czy folderów:

houen@kashyyyk:~\$ ls **p\***

- **\*** dowolny ciąg znaków
- **?** pojedynczy znak
- **[ ]** pojedynczy znak ze zbioru
- **{}** rozwinięcie słów ls plik{1,2,3}.txt rozwijane jest do ls plik1.txt plik2.txt plik3.txt

## <span id="page-8-0"></span>[Obsługa systemu plików](#page-8-0)

Wyświetlanie ścieżki bezwzględnej bieżącego katalogu:

```
houen@kashyyyk:~$ pwd
houen@kashyyyk:~$ echo $PWD
```
Zmiana bieżącego katalogu:

houen@kashyyyk:~\$ **cd /var** houen@kashyyyk:~\$ **PWD=/var**

Wywołanie polecenia **cd** bez argumentów spowoduje przejście do katalogu domowego użytkownika (odpowiednik cd ~).

#### Orientacja w terenie

Wyświetlanie zawartości katalogu w postaci drzewa w ascii art:

```
houen@kashyyyk:~$ tree
houen@kashyyyk:~$ tree /home/houen
```
Wyświetlanie zawartości katalogu w formie tekstowej:

```
houen@kashyyyk:~$ ls
houen@kashyyyk:~$ ls -a /var/log
             -a wyświetl również pliki ukryte
             -A jak -a, ale pomiń . oraz ..
             -l wyświetl w formie listy szczegółowej
```
Wywołanie polecenia **ls** bez argumentów spowoduje wylistowanie zawartości bieżącego katalogu. Można podać więcej argumentów.

#### Zarządzanie katalogami

Tworzenie nowych katalogów:

```
houen@kashyyyk:~$ mkdir nowy
houen@kashyyyk:~$ mkdir -p nowy/nowy2/nowy3
```
**-p** tworzy hierarchię katalogów jednym poleceniem

Usuwanie pustych katalgów:

```
houen@kashyyyk:~$ rmdir
houen@kashyyyk:~$ rmdir -p nowy/nowy2/nowy3
            -p usuwa hierarchię katalogów jednym poleceniem
```
### Zarządzanie plikami

Tworzenie pustego pliku:

```
houen@kashyyyk:~$ touch nowy
```
w przypadku gdy plik istnieje zmieniane są jego czasy dostępu oraz modyfikacji

Usuwanie plików (katalogów):

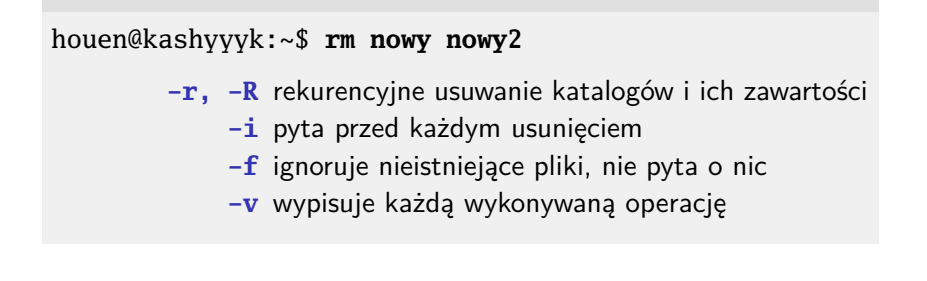

### Zarządzanie plikami, cd.

Przenoszenie pliku (katalogu) lub zmiana jego nazwy:

houen@kashyyyk:~\$ **mv stara nowa**

- **-u** przenosi tylko jeśli plik jest nowszy
- **-i** pyta przed nadpisywaniem
- **-f** nie pyta przed nadpisywaniem
- **-v** wypisuje każdą wykonywaną operację

Kopiowanie plików (katalogów):

houen@kashyyyk:~\$ **cp nowy nowy2**

- **-r, -R** rekurencyjne kopiowanie katalogów
	- **-n** nie nadpisuje istniejącego pliku
	- **-i** pyta przed każdym nadpisywaniem
	- **-f** próbuje kopiować siłowo
	- **-u** kopiuje tylko nowsze pliki

**dowiązanie twarde** nowa nazwa dla istniejącego pliku zmienia licznik dowiązań; tylko do plików; tylko w ramach jednej partycji

**dowiązanie symboliczne** odnośnik do konkretnej ścieżki może wskazywać na katalogi; może wskazywać na pliki z innych partycji

Tworzenie dowiązań:

#### houen@kashyyyk:~\$ **ln plik dowiazanie**

- **-s** tworzy dowiązanie symboliczne zamiast twardego
- **-i** pyta przed usuwaniem plików docelowych
- **-f** nie pyta przed usuwaniem plików docelowych
- **-v** wypisuje każdą wykonywaną operację

Określanie typu pliku:

houen@kashyyyk:~\$ **file plik**

Wyświetlanie statusu pliku lub systemu plików:

houen@kashyyyk:~\$ **stat plik**

Wyświetlenie całego pliku lub konkatenacja wielu:

#### houen@kashyyyk:~\$ **cat plik1 plik2**

- **-** standardowe wejście
- **-n** numeruje wiersze
- **-s** usuwa powielone puste wiersze

Wyświetlanie początku/końca pliku:

```
houen@kashyyyk:~$ head -n 10 plik
houen@kashyyyk:~$ tail -c -3 plik
```
**-n** ilość wierszy do wypisania **-c** ilość bajtów do wypisania

## <span id="page-17-0"></span>[Prawa dostępu](#page-17-0)

Każdy plik posiada swojego właściciela oraz grupę. Domyślnie wartości te ustawiane są na twórcę pliku i jego grupę podstawową.

System plików pozwala nadawać uprawnienia dla:

- **u** właściciela (user)
- **g** grupy pliku (group)
- **o** reszty użytkowników (others)

System plików pozwala nadawać następujące uprawnienia:

- **r** odczyt pliku/zawartości katalogu (read, 4)
- **w** zapis pliku/modyfikacja zawartości katalogu (write, 2)
- **x** uruchomienie pliku/wejście do katalogu (execute, 1)

### Odczyt uprawnień

Wyświetlanie uprawnień do pliku/katalogu:

```
houen@kashyyyk:~$ ls -l plik
drwxr-xr-x 2 houen houen 45 mar 11 20:47 plik
houen@kashyyyk:~$ stat plik
...
Dost˛ep: (0755/drwxr-xr-x)
...
```
**trójka I: rwx** uprawnienia dla właściciela pliku **trójka II: r-x** uprawnienia dla użytkowników należących do grupy pliku **trójka III: r-x** uprawnienia dla reszty użytkowników

#### Zmiana uprawnień

Zmiana uprawnień do pliku/katalogu:

houen@kashyyyk:~\$ **chmod u+x plik**

**[ugoa][+-=][rwx]** ustal uprawnienia **[0-7][0-7][0-7]** ustal uprawnienia (zapis oktalny) **-R** ustal uprawnienia rekursywnie

Zmiana właściciela/grupy pliku/katalogu:

houen@kashyyyk:~\$ **chown s007 plik** houen@kashyyyk:~\$ **chown s007:group plik** houen@kashyyyk:~\$ **chgrp group plik**

**-R** zmień właściciela/grupę rekursywnie

## <span id="page-21-0"></span>[Wyszukiwanie plików](#page-21-0)

#### Wyszukiwanie w oparciu o indeks

Wyszukuje w indeksie tworzonym w oparciu o bazę danych (tworzoną poleceniem updatedb):

houen@kashyyyk:~\$ **locate plik\***

Wyszukuje pliki w systemie plików:

```
houen@kashyyyk:~$ find / -name s007 -type f
             -name nazwa pliku/katalogu (może być uogólniona)
            -iname j/w, bez czułości na wielkość liter
             -type rodzaj pliku
             -perm uprawnienia pliku
             -size rozmiar pliku
```
Testy można grupować i łączyć operatorami logicznymi.

Wykonywanie akcji na wykrytych plikach:

```
houen@kashyyyk:~$ find . -name plik -exec rm "{}" \;
         -exec wykonaj polecenie (łańcuch "{}" podnieniany na
                nazwę pliku)
            -ok j/w, ale pyta o potwierdzenie użytkownika
       -print0 wypisz oddzielając znakiem \0 zamiast \n
        -print wypisz nazwy plików w nowych linijkach
       -printf wypisz sformatowane nazwy plików
```